#### 全国高校生プログラミングコンテスト

# CHaser2011

#### ステップアップヒント3

#### 12 競技サーバを起動するバッチファイルの作成

今まで競技サーバを起動するには、バッチファイル(CHaser2011.bat)をダブルクリッ クしてコマンドを入力していましたが、競技を行うたびにコマンドを入力しなくても済む よう「サーバを起動するバッチファイル」を作ります。

program フォルダの下に、CHaser2011server.bat を作り、メモ帳などでバッチファイル 1 のように入力します(CHaser2011.bat をコピーして利用すると簡単です)。

マップファイルを複数作った場合は、バッチファイルをコピーしてマップファイル名の 部分を変更して保存しておくと便利です。

さらに、様々なマップで競技を行うときはバッチファイル 2 の CHaser2011serverSelectMap.bat を利用すると便利です。これはバッチファイルを実行する とマップ名を入力してサーバを起動させる方法です。

## ただし、いずれの場合もバッチファイルはマップファイルと同じディレクトリ上に置く 必要があります。

バッチファイル 1(CHaser2011server.bat)

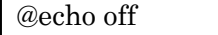

echo ----------------------------------------------------------------------

echo CHaser2011 開発環境 (JDK6 Update24) 2011.7.4

echo ----------------------------------------------------------------------

set JAVA\_HOME=C:¥Program Files¥Java¥jdk1.6.0\_24 set PATH=%PATH%;%JAVA\_HOME%¥bin; set CLASSPATH=.;%JAVA\_HOME%¥program¥edu2010b.jar

start /b java edu.procon.Server2010 -Fsample01.map

サーバを起動するコマンド (sample01.map の場合)

バッチファイル 2(CHaser2011serverSelectMap.bat)

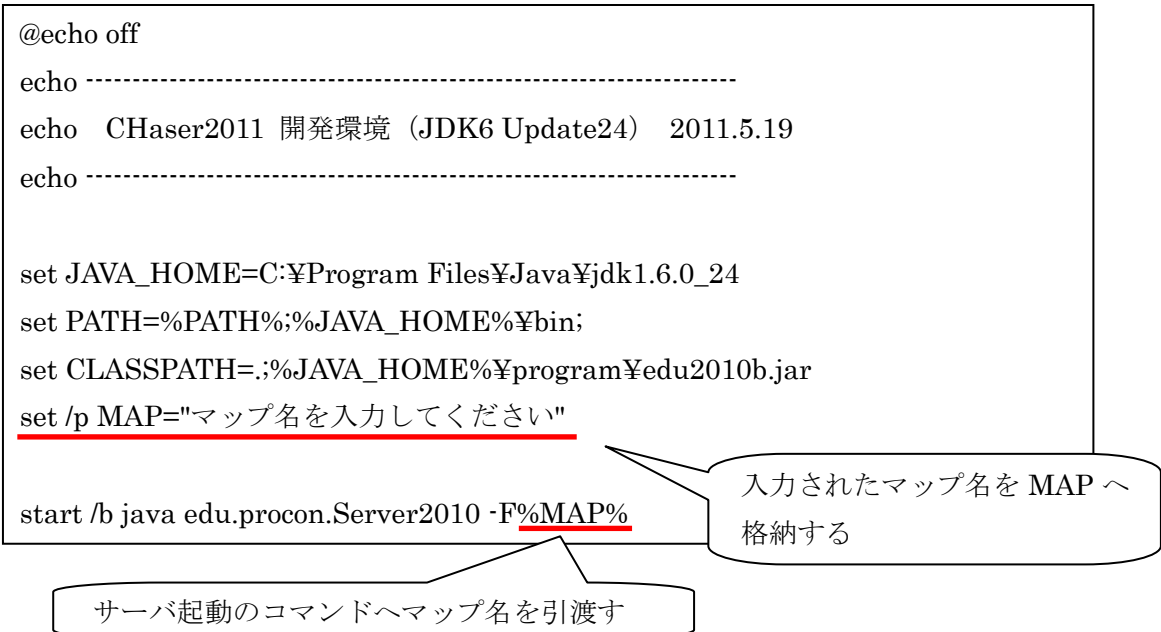

## 13 サンプルプログラム3(アイテム回収と相手への処理を追加したプログラム)

①プログラムの保存先

program フォルダの下に「sample2011\_03」という名前のフォルダを作り、次のプログ ラムを入力します。プログラム名は「sample2011\_03.java」です。

②プログラムの動作

- ・クール専用のプログラムで、基本の動きは sample2011\_02 と同じです。
- ・相手が上下左右にいた場合、その方向にブロックをのせます(put)。
- ・アイテムが上下左右にあった場合、その方向に移動(walk)し、アイテムを回収しま す。
- ・old\_mode という変数を作り、1 つ前のモードを記憶させています。

③サンプルプログラム3(sample2011\_03.java)

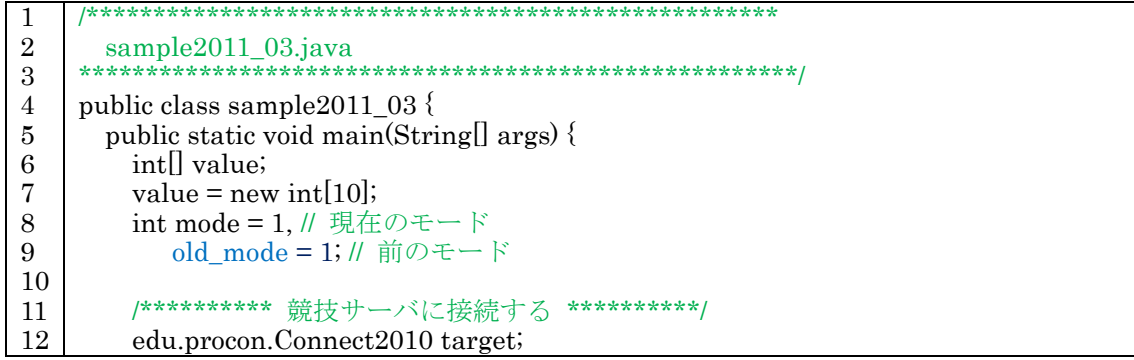

```
13
14
15
16
17
18
19
20
21
22
23
24
25
26
27
28
29
30
31
32
33
34
35
36
37
38
39
40
41
42
43
44
45
46
47
48
49
50
51
52
53
54
55
56
57
58
59
60
61
62
64
65
66
67
68
69
70
71
72
        target = new edu.procon.Connect2010("\forall \forall \exists", args[0], Integer.parseInt(args[1]));
        while (true) {
         value = target.getReady();
         if \text{(value[0] == 0)} break;
         /********** 周囲(上下左右)に相手がいるかチェック **********/
         if(value[2]=1 \mid value[4]=1 \mid value[6]=1 \mid value[8]=1)mode = 90; // mode を 90 に変更する
         }
         /********** 周囲(上下左右)にアイテムがあるかチェック **********/
         if(value[2]==3 || value[4]==3 || value[6]==3 || value[8]==3){
           old_mode = mode; // 現在のモードを old_mode に保存する
           mode = 20; // mode を 20 に変更する
         }
         /********** mode の値で分岐する **********/
         switch (mode) {
           case 1: // ブロック (壁) にぶつかるまで下に移動する
             if(value[8] != 2){ // 下が壁でなければ、
               value = target.walkDown(); // 下に移動する
             }else{
               value = target.walkRight(); // 下が壁ならば、右に移動し、
               mode = 2; \mathcal{U} mode を 2 に変更する
             }
             break;
           case 2: // ブロック (壁) にぶつかるまで右に移動する
             if(value[6] != 2){
               value = target.walkRight();}else{
               value = target.walkUp();mode = 3;}
             break;
           case 3: // ブロック (壁) にぶつかるまで上に移動する
             if(value[2] != 2){
               value = target.walkUp();}else{
               value = target.walkLeft( );
               mode = 4;
             }
             break;
           case 4: // ブロック (壁) にぶつかるまで左に移動する
             if(value[4] != 2){
               value = target.walkLeft();}else{
               value = target.walkDown( );
               mode = 1;
             }
             break;
           case 20: // 周囲にアイテムがあったら、取りに行く
             // 上にアイテムがあったら、上に移動する
             if(value[2] == 3) value = target.walkUp();
             Ⅱ 左にアイテムがあったら、左に移動する
             else if(value[4] = 3) value = target.walkLeft();
```
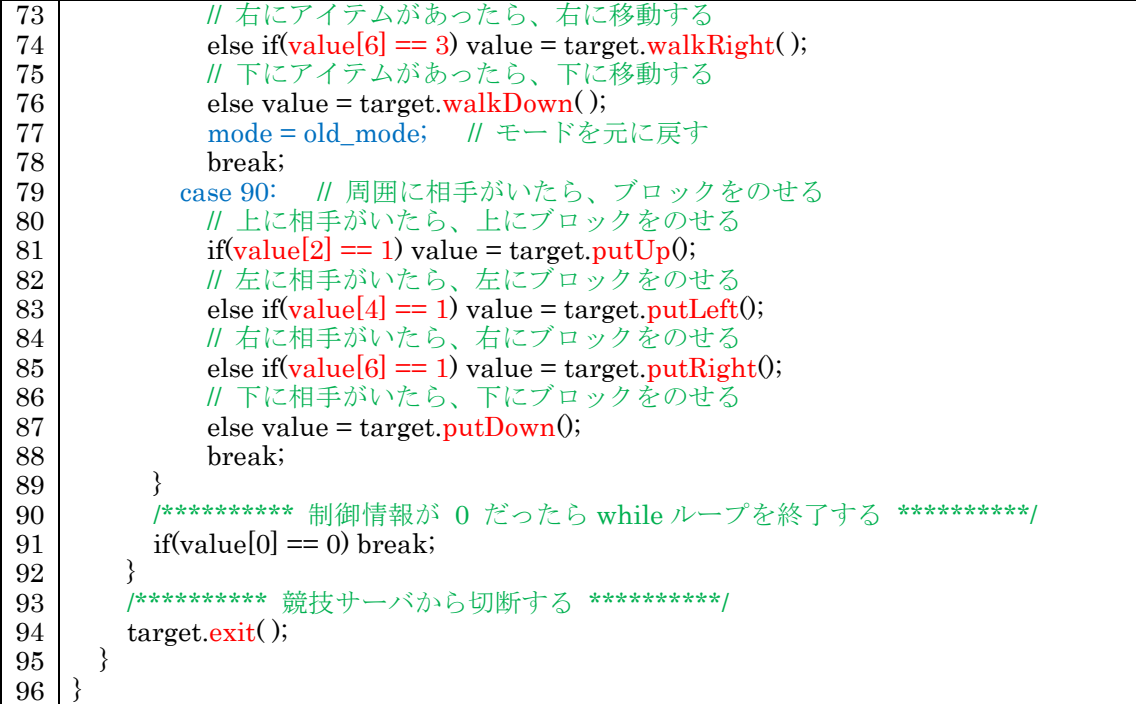

⑤プログラム説明

・変数の宣言

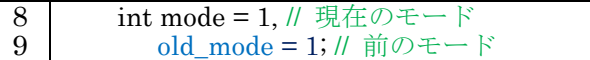

動作の種類を記憶させる mode を宣言します。old\_mode はアイテム回収処理をした後に元 のモードに戻るために必要です。

・チーム名

13 target = new edu.procon.Connect2010(" $\forall \forall \exists$ ", args[0], Integer.parseInt(args[1])); edu.procon.Connect2010 クラスを使って競技サーバに接続します。どのプログラムが対 戦しているかわかるようにするため、チーム名を「サンプ3」にしました(変更しても構 いません)。

・周囲(上下左右)に相手がいるかチェック

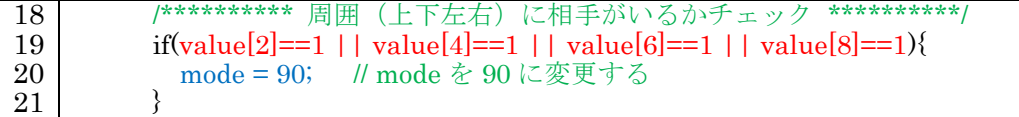

CHaser2010 は、相手にブロックをのせて(put)勝利することが一番の目的です。サーバ から戻り値で相手は「1」なので、if 文を使って判断します。「value[2]==1」は上に相手が いるか?という意味で、「||」は論理和(OR)という意味で論理演算子といいます。

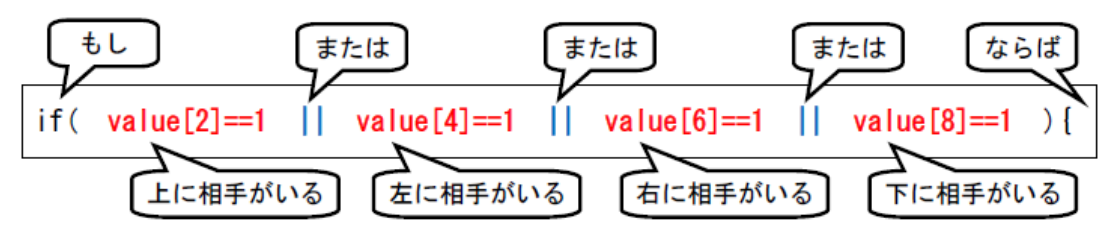

【図1】if 文の解説

図1をまとめると「もし、上下左右に相手がいるならば」という意味になります。 その場合は、mode を 90 にします。

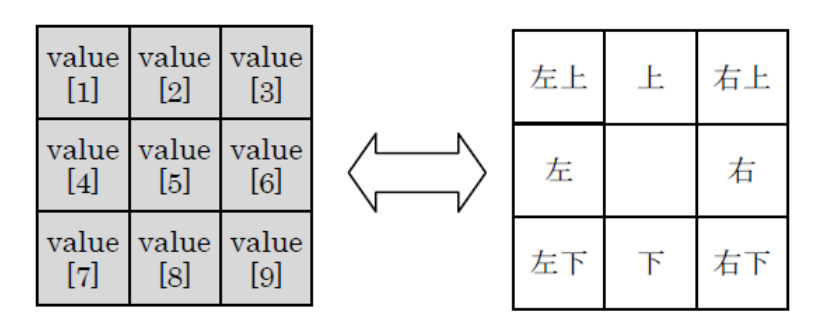

【図2】value の戻り値と上下左右の関係

・mode=90 の処理

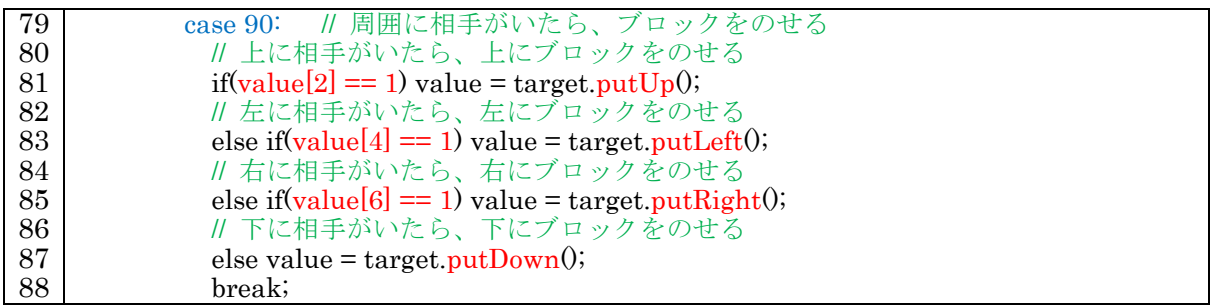

switch 文を使って mode の値で分岐処理を行います。mode=90 の場合、上下左右に相手 がいるので、相手のいる方向にブロックをのせて(put)勝利となります。

・周囲(上下左右)にアイテムがあるかチェック

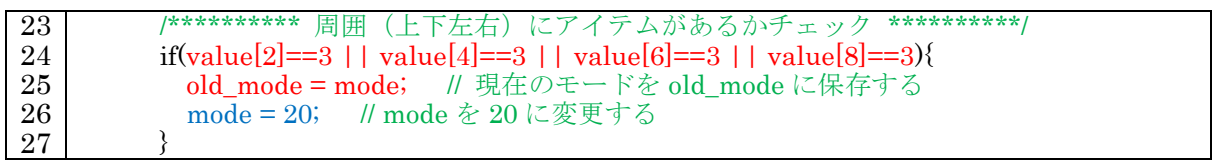

相手の処理と同様に if 文を使用して周囲にアイテム (3) があるか判断します。アイテム を回収したあと元のモードに戻るため old\_mode に現在のモードを格納し、mode を 20 に します。

・mode=20 の処理

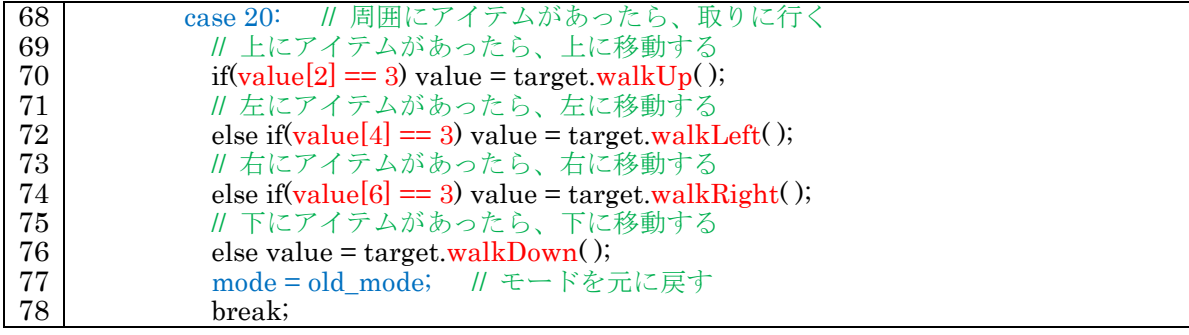

mode=20 の場合、上下左右にアイテムがあるので、その方向に移動(walk)します。ア イテムを回収したあと、元のモードに戻るため old\_mode の値を mode に格納します。 現在、使用しているモードは表1の通りです。

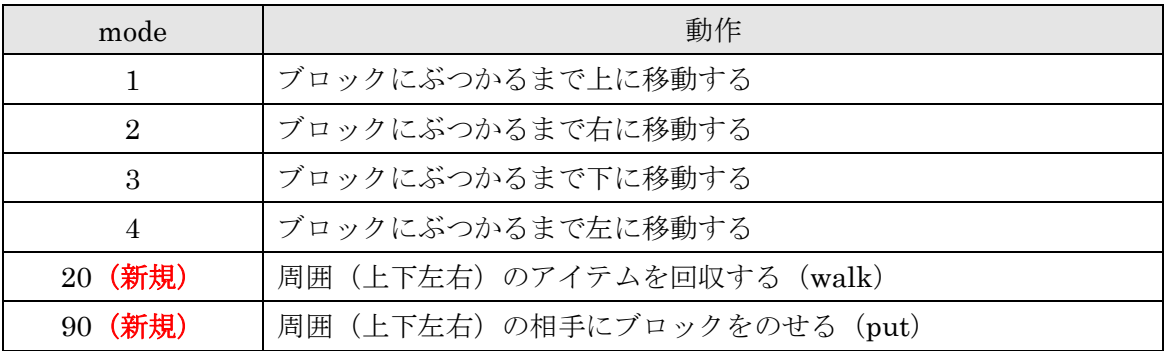

### 14 発展

今回追加したプログラムは上下左右しか対応していないので、斜め方向(右上、右下、 左上、左下)に対応させなければなりません。斜め方向は 1 つのターンでは処理できない ので新たにモードを作るべきです。

特に、相手が斜め方向にいる場合、相手も自分がいることがわかるため慎重にメソッドを 選択しなければなりません。また、プログラムがループしてしまわないよう注意してくだ さい。